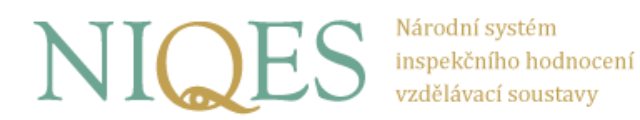

# **POKYNY PRO ZADÁVAJÍCÍHO UČITELE**

# **Druhá celoplošná generální zkouška ověřování výsledků žáků na úrovni 5. a 9. ročníků základních škol 13. 5. – 7. 6. 2013**

**Cílem tohoto dokumentu je poskytnout zadávajícímu učiteli návrh základních informací, které by měly být žákům před zahájením testování sděleny s ohledem na vytvoření shodných podmínek pro všechny testované žáky. Doporučujeme, aby informace sdělené žákům zahrnovaly vše níže uvedené a nic zásadně jiného navíc. Následující text není třeba předčítat doslovně – je nepochybné, že zkušený učitel by zvládl provést žáky testováním i bez návodu. Dokument však zadávajícímu učiteli nabízí osnovu, které se doporučujeme držet. Pokud budou mít žáci dotaz vybočující z uvedených instrukcí, učitel by měl odpovědět dle svého nejlepšího uvážení takovým způsobem, aby žáci nezískali potenciální výhodu.**

**Následující popis odpovídá situaci, kdy budou žáci řešit první z trojice testů – při realizaci druhého a třetího testu je možné instrukci přiměřeně zkrátit s odkazem na to, že základní informace o průběhu generální zkoušky testování žáci již mají.** 

# **Základní obecné informace**

**Délka testů.** Standardní délka testu je: český jazyk 45 minut, matematika 45 minut, cizí jazyky 60 minut. Před zahájením řešení úloh musí být žáci seznámeni s obecnými instrukcemi (zhruba 10 minut), musí obdržet přístupové údaje k testu (přihlašovací kód a heslo) a zadat je pro přihlášení do aplikace (zhruba 5 minut), na konci každého testu je zařazen krátký dotazník (zhruba 5 minut). K čisté délce testů je tedy třeba počítat s cca 20 minutami navíc. Cvičný test (tutoriál), kterým by žáci měli projít před prvním ostrým testem, trvá maximálně 30 minut. Realizace tohoto cvičného testu však není zcela nezbytná, přesto ji doporučujeme, a to zejména pro žáky se SVP.

S velkou pravděpodobností přinejmenším někteří žáci budou s řešením úloh hotovi dříve, než vyprší celkový vyhrazený čas – škola musí rozhodnout, jak se mají takoví žáci zachovat (zda mají zůstat na svých místech, nebo zda mohou opustit učebnu). Různé řešení v různých třídách a školách nepovažujeme za narušení regulérnosti testování.

**Žáci se speciálními vzdělávacími potřebami (SVP).** Zadávající by si měl ověřit, zda mezi testovanými žáky nejsou žáci, kterým byla při registraci vybrána šablona testu s prodlouženým časem – v kladném případě je nutné počítat s tím, že zatímco žákům hlavního proudu čas vyhrazený na řešení úloh vyprší, žáci se SVP budou ještě dále moci řešit úlohy (u testů s časem prodlouženým na 90 minut je zhruba v polovině testu zařazena navíc ještě desetiminutová přestávka, takže celková doba testu je 100 minut). Stejně tak některé šablony testů pro žáky se SVP počítají s pomocí asistenta. Pokud to podmínky ve škole umožňují, doporučujeme, aby žáci s takovou SVP, které odpovídá šablona testu s prodlouženým časem nebo s asistentem, řešili testy odděleně od žáků hlavního proudu.

**Pomůcky.** K řešení testů žáci nepotřebují nic jiného než tužku a papír na poznámky. Pro zachování regulérnosti celé celoplošné zkoušky je nutné, aby papíry, na které si žáci dělají poznámky, zůstaly

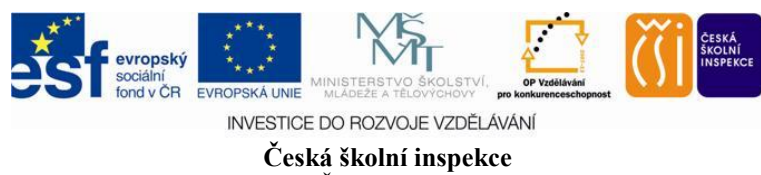

Adresa: Fráni Šrámka 37, 150 21 Praha 5 Telefon: +420 251 023 127, fax: +420 251 566 789, www.csicr.cz **1**/**5**

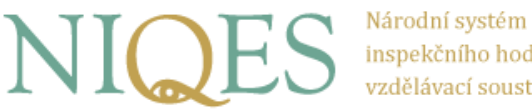

inspekčního hodnocení vzdělávací soustavy

po ukončení testování v učebně a žáci je neodnášeli. Stejně tak je ovšem v zájmu rovného přístupu ke všem testovaným žákům to, aby každý žák papír a tužku na poznámky měl – zadávající by měl proto zkontrolovat, že papíry na poznámky u počítačů jsou, případně vyzvat žáky, aby si papíry přichystali. Nic jiného než tužku a papír (případně sluchátka – viz dále) by žáci neměli mít k dispozici.

**Poslech.** Testy cizích jazyků začínají poslechovou částí. Pokud škola při registraci žáků vybrala poslech realizovaný prostřednictvím sluchátek, nemusí se zadávající učitel starat o funkční přehrávač – pokud správce ICT, který instaloval na počítače testové dávky, provedl poinstalační test, mělo by být ověřeno, že na každém počítači je k dispozici přehrávač, který poslechové úryvky přehraje žákům do sluchátek (bylo by nicméně vhodné před spuštěním testovací aplikace projít jednotlivé počítače a zkontrolovat na hlavní liště, že hlasitost není ztlumena na nulu – ideální je nastavení hlasitosti na cca 50 %). Pokud škola při registraci zvolila frontální poslech (bez sluchátek), musí mít zadávající učitel pro testování cizích jazyků připraven funkční přehrávač (např. CD přehrávač nebo PC s reproduktory) a médium s uloženým poslechovým úryvkem (ty budou pro daný týden k dispozici ke stažení vždy od pátku předcházejícího týdne na nástěnce modulu IDM).

**Opuštění učebny.** Pokud v průběhu testování některý žák bude nucen opustit učebnu (použití WC, nevolnost apod.), může mu to zadávající učitel umožnit při dodržení interních pravidel školy a za podmínky, že žák neodejde z učebny s poznámkovými papíry ani s mobilním telefonem či jiným komunikačním prostředkem. Žádoucí však není odchod více žáků současně. Pokud by například z důvodů nevolnosti nemohl žák test dokončit a škola mu chtěla dát druhou možnost řešit celý test, je možné, aby žák podruhé řešil test stejného předmětu, ale v jiném než v původním týdnu. Škola v takovém případě musí požádat ServiceDesk o vymazání původních výsledků z neúplného testu.

**Vyloučení z testování.** Účast žáků v testování je povinná, pokud nejsou řádně omluveni z výuky nebo se nejedná o žáky se SVP. Pokud by se však některý z žáků choval během testování tak, že by vyrušováním narušoval práci ostatních žáků, případně se choval způsobem zpochybňujícím regulérnost testování, může jej zadávající učitel vyloučit z testování daného předmětu (a rozhodnout, jestli má zůstat přítomen v učebně nebo učebnu opustit). Je na rozhodnutí školy, zda má takový žák absolvovat náhradní test – pokud by škola rozhodla kladně, pak by žák měl opakovaný test řešit v jiném týdnu. Škola v takovém případě musí požádat ServiceDesk o vymazání původních výsledků z neúplného testu.

**Tutoriál.** Spolu s ostrou testovou dávkou si každá škola mohla stáhnout i krátký cvičný test označený jako Tutoriál. Ten obsahuje univerzální ukázky všech typů úloh (Tutoriál není vytvořen ve variantách pro různé předměty), které se vyskytují v testech, spolu s instrukcemi, jak v jednotlivých typech úloh zaznamenávat odpovědi. V ideálním případě by si tento cvičný test měl vyzkoušet každý žák před řešením prvního ostrého testu.

**Přístupové údaje pro žáky.** Aby žák mohl řešit test, musí po spuštění testovací aplikace zadat přístupové údaje (dva řetězce - jeden identifikuje test pro konkrétního žáka, druhý slouží k rozšifrování testu). Přístupové údaje pro daný týden (pro všechny žáky a předměty) budou zveřejněny vždy od pondělního rána (v čase 0:01) v modulu IDM (adresa https://portal.niqes.cz/IDM – tlačítko Hesla v seznamu tříd školy). Škola použije hesla pro daný týden jen pro ty žáky, které chce z daného/daných předmětu/předmětů testovat. Ostatní zůstanou nevyužita a pro další týden se mění (opět budou přístupna v modulu IDM na počátku týdne).

Doporučujeme hesla vytisknout a rozstříhat (tiskový výstup je na to připraven) na lístky určené jednotlivým žákům a ty pak žákům rozdat – žáci budou moci při zadávání obě hesla opisovat z lístku

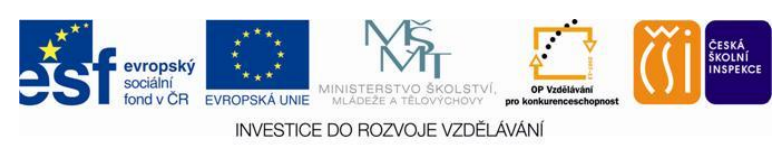

**Česká školní inspekce** Adresa: Fráni Šrámka 37, 150 21 Praha 5 Telefon: +420 251 023 127, fax: +420 251 566 789, www.csicr.cz **2**/**5**

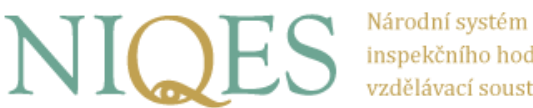

inspekčního hodnocení vzdělávací soustavy

(menší riziko chybného zadání). Stejná hesla použijí žáci nebo jejich zákonní zástupci pro vyhledání výsledků v systému.

**Pomoc žákům.** Během testování je možné odpovídat na dotazy žáků, které se netýkají věcného obsahu úloh, tedy například dotazy ke způsobu záznamu odpovědi, k funkčnosti testovací aplikace nebo obecné dotazy. Není na závadu (ba může to být z tohoto pohledu drobnou výhodou), když na testování dohlíží učitel s jinou aprobací, než je testovaný předmět.

# **Orientační průběh testování**

(Text psaný kurzívou je možným zněním instrukcí zadávajícího učitele žákům, proto je zvolena forma přímé řeči.)

**příchod do učebny**

Zadávající má lístky s přístupovými údaji pro žáky, v případě testu cizího jazyka s frontálním poslechem přehrávač s poslechovou ukázkou. Žáci si sedají ke spuštěným počítačům, při jejich spouštění byla provedena kontrola nastavení hlasitosti (před realizací testu z cizího jazyka se sluchátky).

**obecná informace žákům (cíl a průběh testování)**

*Cílem této generální zkoušky je ověřit možnost zjišťovat prostřednictvím elektronického testování, zda žáci v příslušném ročníku a v příslušném předmětu umí to, co by v příslušném ročníku a příslušném předmětu měli umět. Vedle toho se dozvíte také některé podrobnější informace o tom, co vám jde lépe a co hůře. Aby taková informace byla věrohodná, je třeba k testování přistoupit odpovědně, test řešit poctivě, soustředěně a odpovědi zbytečně nehádat. Úlohy odpovídají minimálním požadavkům v jednotlivých předmětech – řada úloh pro vás bude snadná, jiné třeba obtížnější, cílem je ale zjistit, co umíte, a nikoli, jaké jste měli štěstí při tipování.*

*K řešení úloh nebudete potřebovat nic zvláštního. Můžete si dělat poznámky, případně výpočty na papír. Nic dalšího na lavici být nesmí.*

Žáci si uklidí vše vyjma papíru a psacích potřeb. Pokud jde o test cizího jazyka s poslechem do sluchátek, mají na lavici ještě sluchátka připojená již k počítači.

## **tutoriál (před prvním ostrým testem žáka) – nepovinné, ale doporučené**

*Nejprve si v krátkém cvičném testu vyzkoušíte, jaké typy úloh vás čekají – oba přístupové údaje pro tento cvičný test jsou TTTTTT. Zadejte je a zkuste si sami cvičný test projít – je na něj vyhrazeno 30 minut (pravděpodobně ale budete rychlejší), když vám nebude něco jasného, zeptejte se (lépe teď než při ostrém testování).*

Žáci zadají přístupové údaje (případně nejprve spustí testovací aplikaci) a projdou si tutoriál. Po jeho ukončení čekají na další instrukce. Doba řešení tutoriálu je nastavena na 30 minut, je ale možné jej kdykoli předčasně ukončit a nečekat na vypršení celé doby.

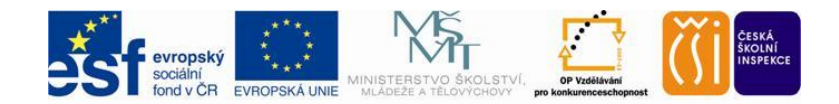

INVESTICE DO ROZVOJE VZDĚLÁVÁNÍ

**Česká školní inspekce** Adresa: Fráni Šrámka 37, 150 21 Praha 5 Telefon: +420 251 023 127, fax: +420 251 566 789, www.csicr.cz **3**/**5**

Národní systém inspekčního hodnocení vzdělávací soustavy

## **instrukce k ostrému testu**

Až dostanete hesla k ostrému testu a zahájíte práci, mějte na paměti, že:

- *na test je dostatek času (45 minut u českého jazyka a matematiky, 60 minut u cizího jazyka), není třeba být nervózní a spěchat, stihnete se věnovat všem úlohám i zkontrolovat si na konci svá řešení;*
- *testem se můžete pohybovat tam i zpět, vracet se k vynechaným úlohám, měnit řešení u již vybraných odpovědí atd., pokud vás ale program upozorní, že byste si měli zkontrolovat doposud zobrazené úlohy a/nebo k nim doplnit odpovědi, udělejte to hned, aniž byste pokračovali dál – v takové chvíli program vyhodnocuje vaše dosavadní odpovědi a rozhoduje, jaké další úlohy vám zobrazí; aby vybral ty pro vás nejvhodnější, je třeba, abyste měli do té doby zobrazené úlohy zodpovězené pokud možno všechny;*
- *za každou správnou odpověď získáváte jeden bod, za chybnou odpověď se nic neodečítá, přesto, pokud víte, že správnou odpověď neznáte, netipujte – nic tím nezískáte a zkreslíte si tím svůj výsledek;*
- pro test cizích jazyků s frontálním poslechem: *test začíná poslechovou částí – všechny instrukce k řešení úloh uslyšíte rovnou z nahrávky, řešte úlohy v takovém pořadí, jak to bude odpovídat nahrávce, jinak se v úlohách ztratíte;*
- pro test cizích jazyků se sluchátky: *test začíná poslechovou částí – nahrávky jsou součástí úloh – budete si je sami pouštět, ale pozor – každou nahrávku můžete spustit jen jednou; pokud byste měli problém se sluchátky (např. nic neuslyšíte nebo bude hlasitost nízká), dejte to najevo zvednutím ruky. Napřed se ale pokuste zvýšit hlasitost přímo v testovací aplikaci (ovládání hlasitosti bude k dispozici vždy v horní části vedle tlačítka spuštění nahrávky).*
- *dávejte pozor na to, kdy máte vybrat jednu správnou odpověď (odpovědi označené kroužkem) a kdy označit všechny správné odpovědí (odpovědi označené čtverečkem);*
- *k některým úlohám patří text zobrazený před otázkou nebo za ní – vždy se ujistěte, že jej vidíte celý, případně si jej zobrazte posuvníkem na pravém okraji obrazovky, pomoci vám mohou i oranžovo-bílé šipky při pravém okraji obrazovky (jakmile se objeví, znamená to, že pod nebo nad okrajem obrazovky je část úlohy);*
- *u odpovědí, které budete zapisovat přímo z klávesnice, dejte pozor na překlepy a pravopisné chyby;*
- jakmile jednou kliknete na tlačítko "Ukončit test" a potvrdíte, nebudete se již moci k řešení úloh *vrátit – nezkoušejte jej proto dříve, než budete mít všechny úlohy vyřešené a zkontrolované;*
- *na konci testu každý zodpovíte ještě několik otázek o tom, jak se vám s testem pracovalo;*
- *pět minut před koncem vyhrazené doby vás upozorním, že vám zbývá posledních 5 minut času;*
- *pokud byste někdo měl v průběhu řešení testu nějaký obecný problém (např. nefungující počítač, nevolnost nebo jinou potíž), nevykřikujte, ale zvednutím ruky mě přivolejte;*
- učitel žákům sdělí, jak se mají zachovat, až ukončí test a odpoví na anketní otázky (jestli mají zůstat na místě nebo v tichosti opustit učebnu – záleží na rozhodnutí školy)
- *neztraťte lístek s hesly – s jejich pomocí se dostanete na internetovou stránku, kde si můžete zobrazit vaše výsledky, adresa stránky s výsledky je https://portal.niqes.cz/vysledky;*
- následuje prostor pro případné dotazy

*Prvním krokem bude zadání přístupových údajů pro spuštění testu – oba údaje dostane každý z vás na samostatném lístku. Po jejich zadání a kontrole, že jste zadali heslo pro správný test a správného žáka, budete moci zahájit řešení úloh – od té doby už budete pracovat tiše a samostatně. Hesla* 

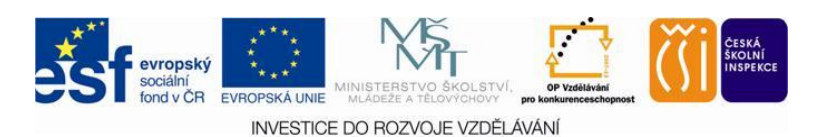

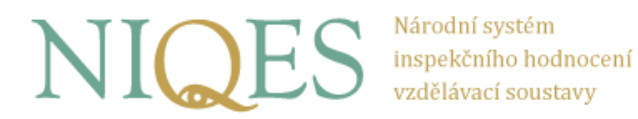

*můžete zadat malými nebo velkými písmeny – je to jedno. Pokud by vám heslo odmítlo otevřít správný test, ohlaste se zvednutím ruky.*

Následuje rozdání lístků s přístupovými údaji. Žáci zadávají ID a heslo. Pokud by to někomu trvalo nepřiměřeně dlouho, může mu dohlížející učitel pomoci.

### **řešení úloh a ukončení testu**

Žáci zahájí práci. U testu cizích jazyků s frontálním poslechem učitel spustí poslech teprve ve chvíli, kdy všichni žáci spustí test (tj. zobrazí se jim úvodní úloha – je vhodné, aby test spouštěli koordinovaně společně). Učitel dohlíží na regulérnost chování žáků – v případě problémů přiměřeně zakročí. Pět minut před vypršením času vyhrazeného na test učitel upozorní žáky, že zbývá posledních 5 minut času (pokud v učebně současně píší žáci s různou délkou testu, učitel zdůrazní, pro koho upozornění platí).

Po uplynutí vyhrazeného času se test sám ukončí. Žákům se zobrazí několik jednoduchých anketních otázek, po jejichž zodpovězení pro ně testování daného předmětu skončilo.

Dohlížející učitel ohlídá, že žáci neodnášejí z učebny papíry s poznámkami k řešení úloh.

### **výsledky**

První stručné vyhodnocení testu (podíl správných odpovědí) se žákům zobrazí ihned po ukončení testu. Další, podrobnější výsledky žáci najdou na stránce https://portal.niqes.cz/vysledky – pro přístup použijí přístupové údaje stejné jako k testu. Až do ukončení celé generální zkoušky (7. 6.) je třeba brát zobrazené výsledky jako předběžné – mohou se drobně změnit například z důvodu přehodnocení správnosti zadaných polootevřených odpovědí, které mohly být původně automaticky označeny za chybné (zpětné uznávání některých překlepů, apod.). Konečné výsledky (včetně zadání testů) budou na stejné adrese dostupné i po 7. 6. 2013.

# *Vážená paní učitelko, vážený pane učiteli, Česká školní inspekce Vám velmi děkuje za spolupráci a korektní součinnost.*

V Praze dne 7. 5. 2013

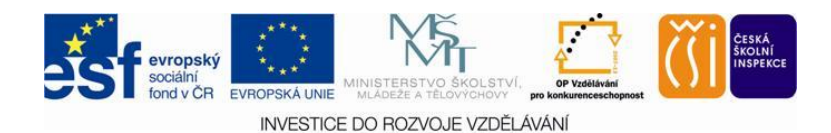

**Česká školní inspekce** Adresa: Fráni Šrámka 37, 150 21 Praha 5 Telefon: +420 251 023 127, fax: +420 251 566 789, www.csicr.cz **5**/**5**